# Central **IZZY**  Central para **porta de enrolar**

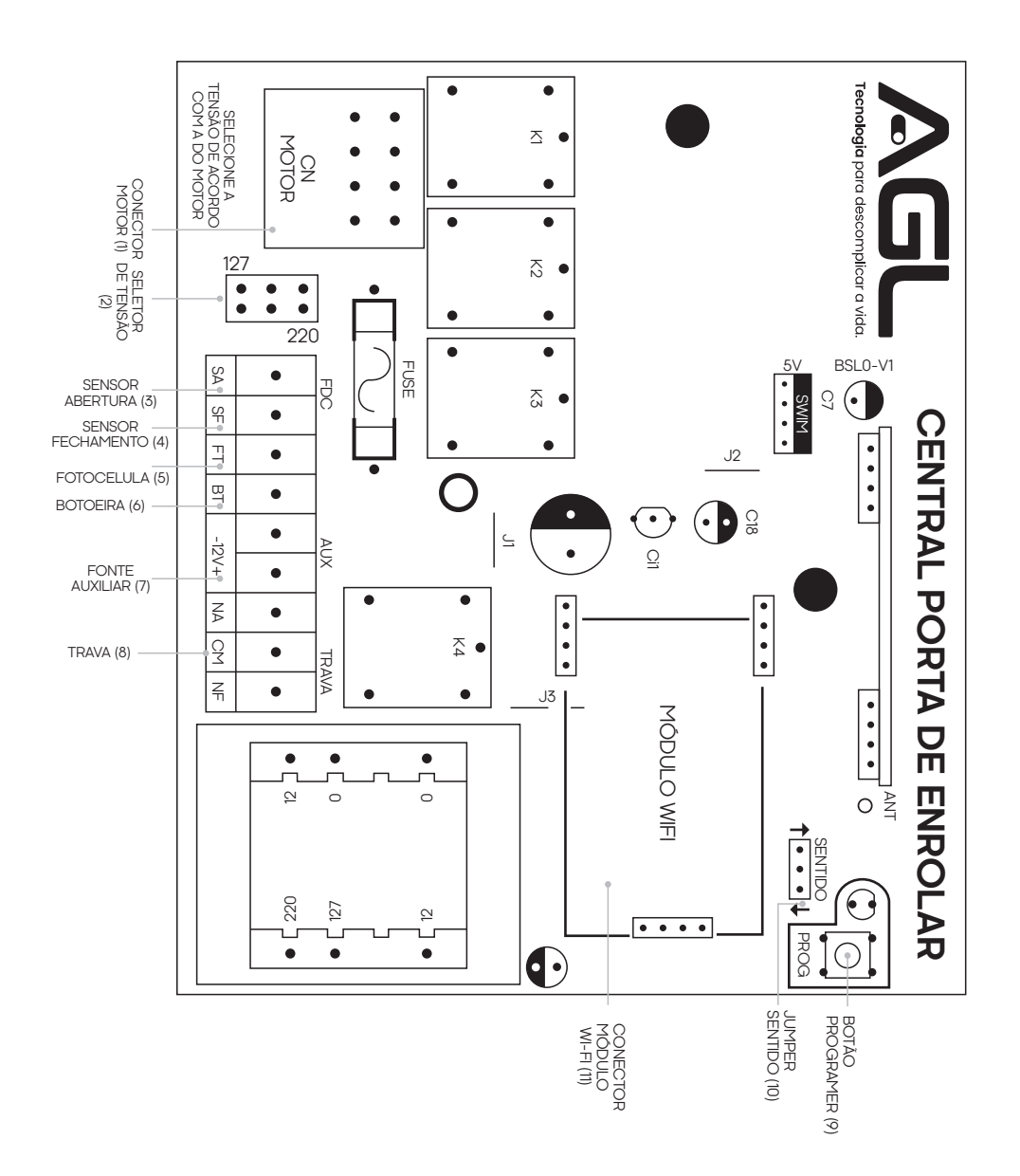

## **Características**

. Tensão de alimentação: 127V/220V (utilizar chave seletora, de acordo com a tensão do motor e de entrada da rede; **OBS**: a tensão do motor e da rede tevem ser as mesmas);

·Entrada de botoeira de acionamento, pulso negativo (BT), comando de abertura, parada e fechamento;

. Jumper de reversão de sentido;

. Entrada para módulo WiFi AGL;

·Possui receptor incorporado para controles remotos 433 MHz code learning, com capacidade para 50 controles;

·Rele auxiliar para fechadura eletromagnética ou trava elétricas;

·Saída auxiliar de tensão 12v para alimentação da fotocélula (80mA);

·Entrada para fotocélula (FT).

#### **ATENÇÃO!**

. A central junto ao motor da porta devem ser instalados em circuito independente de outros circuitos, com proteção devidamente dimensionada, como também é recomendável a instalação de uma chave geral em local de fácil acesso, para eventuais manutenções;

· Este produto deverá ser instalado por profissionais capacitados e especializados;

·Todas as ligações devem ser feitas e conferidas com o circuito desligado, para segurança do instalador;

Mantenha longe do alcance de crianças e animais.

#### **(1) Conector do motor de porta de enrolar**

Conecte aqui o chicote de saída do motor.

#### **(2) Seletor de tensão do automazidor**

Utilize a chave seletora localizada na central para seleção da tensão de entrada da rede e de saída para o motor, de acordo a imagem para 127V ou 220V, respetivamente.

**ATENÇÃO:** A TENSÃO DE ENTRADA E DE SAÍDA DEVEM SER AS MESMAS, NÃO SENDO POSSÍVEL ENTRAR COM TENSÃO DIVERSA DO MOTOR QUE SERÁ USADO.

#### **OBSERVAÇÃO**

A central não possui sistema de fim de curso, ou seja, ao se dar qualquer comando, a central não saberá informar o status real da porta, para isso é necessária a utilização do sensor de fim de curso de abertura (SA) e fechamento (SF).

#### **(3) Sensor fim de curso abertura**

#### **(4) Sensor fim de curso fechamento**

Observação: os finais de curso poderão ser do tipo magnéticos (a) ou mecânicos (b)

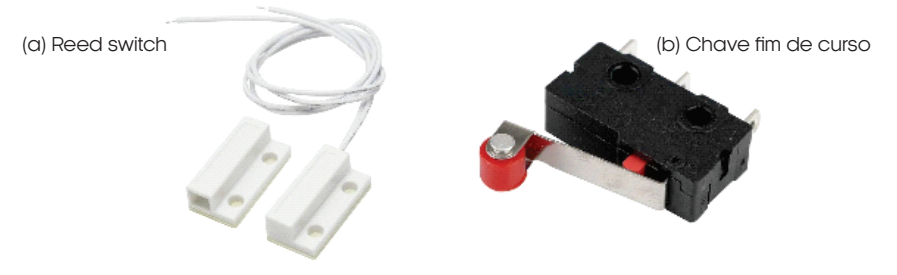

#### **(5) Fotocélula**

Se a porta estiver aberta e com a fotocélula acionada (porta obstruída), todos os comandos para fechamento serão ignorados. Se a porta estiver no meio do percurso de fechamento e a fotocélula for acionada (obstruída), o portão irá reverter o sentido de funcionamento, voltando a abrir;

#### **(6) Botoeira**

Entrada de botoeira de acionamento, pulso negativo (BT), comando de abertura, parada e fechamento;

#### **(7) Fonte auxiliar**

Saída auxiliar de tensão 12V para alimentação da fotocélula , com corrente máxima suportada de 80mA;

#### **(8) Trava**

Saída auxiliar para fechadura eletromagnética ou trava elétrica;

#### **(9) Botão prog**

A central possui receptor incorporado para controles remotos 433 MHZ code learning, com capacidade para 50 controles, que são gravador pelo botão prog conforme orientação abaixo;

**9.1 Gravar controles:** Pressione e solte a botão PROG uma vez, o Led acende, pressione e solte o botão do controle remoto a ser gravado, ao captar o sinal do controle remoto o Led começa a piscar, aguardando a confirmação, para confirmar pressione e solte novamente a botão PROG, saindo da programação, voltando a operação normal. Caso queria cadastrar outros controles, repita o processo. Para sair do modo de gravação caso não queria salvar aguarde o término do tempo de programação (10s) ou pressione um controle já gravado;

#### **9.2 Apagando controles remotos**

Pressione o botão PROG e mantenha pressionado até o Led começarem a piscar rapidamente, solte o botão PROG, aguarde o Led terminarem de piscar, assim que terminar, todos os controles foram apagados da memória do carregador;

**Observação 1:** Ao instalar o equipamento pela primeira vez é aconselhável a limpeza da memória antes da gravação dos novos controles;

**Observação 2:** Quando houver o módulo WiFi, o reset pelo botão PROG também resetará o pareamento;

#### **9.3 funções dos botões do controle remoto**

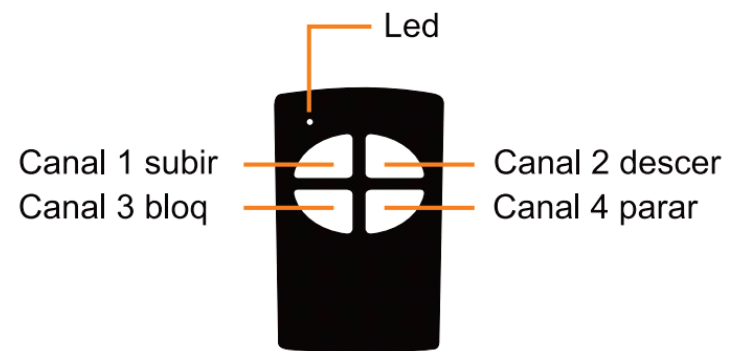

#### **(10) Sentido**

Este jumper tem por objetivo realizar a reversão de sentido de abertura e fechamento da porta, em<br>casos que se fazem necessários, de fabrica o jumper está na posicão ", sentido convencional de casos que se fazem necessários, de fabrica o jumper está na posição " abertura, caso se faça necessário, você pode mudar para posição "" invertendo o sentido de abertura com o de fechamento consecutivamente;

#### **(11) Módulo Wi-fi**

Este acessório permite abrir ou fechar sua porta de enrolar AGL, com apenas um clique no celular através do módulo wifi, você também pode fazer automações, programe/agende o melhor horário para abrir ou fechar automaticamente, como também criar rotinas com outros produtos da linha AGL Home/Casa inteligente.

### **Configuração pelo aplicativo AGL HOME**

O automatizador Izzy é compatível com vários assistentes de voz disponíveis, como Alexa, Google Assitente e Siri. O Izzy também é compatível com o Apple Watch.

Com o Izzy você pode fazer automações e criar rotinas com outros produtos da linha AGL HOME:

1. O produto deverá ser intalado onde há bom sinal Wi-Fi. (Requer rede Wi-Fi 2,4Ghz);

2. Faça o download do aplicativo AGL HOME na plataforma de aplicativos de seu smartphone;

3. Faça seu cadastro utilizando seu e-mail;

4. Na página inicial ciique no botão '+' conforme demonstrado na **figura 01;**

5. Procure o ícone do produto Automatizador Izzy Wi-Fi **figura 02;**

6. Siga os passos indicados no aplicativo para configuração do produto na rede Wi-Fi **figura 03.**

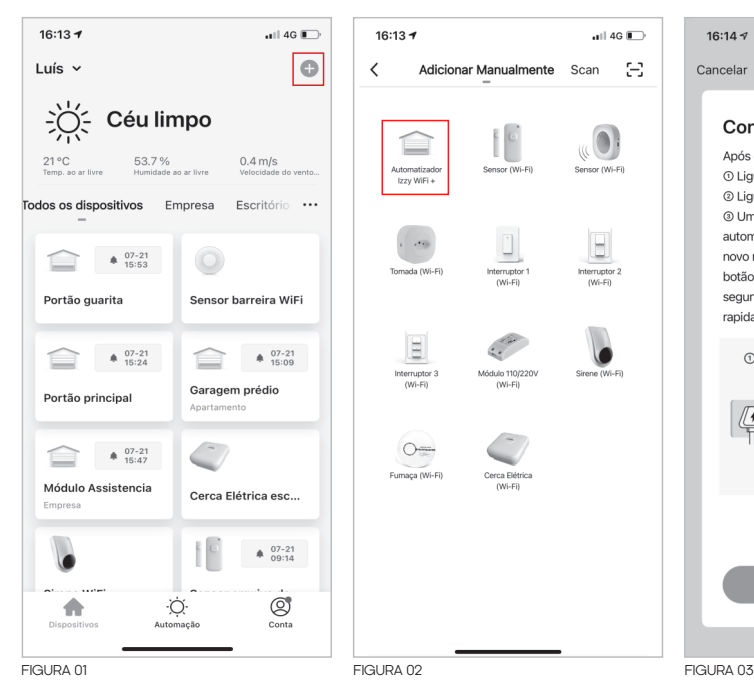

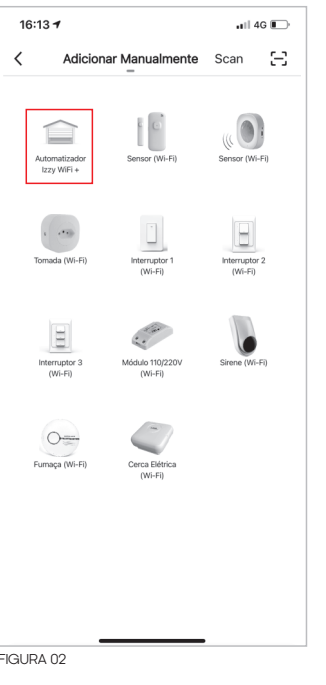

## $16:140$  $ul$  4G  $\Box$ Cancelar Modo de emparelhamento em rede  $\Leftarrow$ Configurando o dispositivo Após efetuar a instalação do motor 10 Lique a placa na energia © Ligue o WiFi e Bluetooth do seu celular <sup>3</sup> Um pop-up irá aparecer automaticamente para configuração do novo motor, se não aparecer, segure o botão do WiFi na placa por 5 segundos.Verifique que está piscando rapidamente, clique em confirmar.  $\bigcap$  $(2)$  $\circledcirc$  $5s$  $\overline{\phantom{a}}$  $\left(\left(\bigcap\right)$ ίC  $(\overline{(\mathbb{O})})$ Resetar dispositivos >

#### **Gravar controles**

 $\overline{\left\langle \right\rangle }$ **TopBar Title**  $\angle$ Today · 13:43:17 Porta aberta · 13:40:42 Porta fechada  $\bullet$  13:40:07 Porta aberta  $\bigoplus$  $\Box$  $\bigoplus$ Abrir Parar Fecha

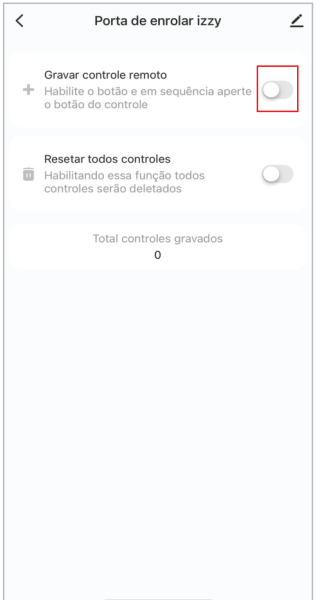

 $\langle$ Porta de enrolar izzy  $\angle$ Gravar controle remoto + Habilite o botão e em sequência aperte o botão do controle Resetar todos controles Habilitando essa função todos  $\bigcirc$ controles serão deletados Total controles gravados  $\circ$ 

Para gravar controles clique sob a engrenagem

En seguida, clique na chave ao lado da função de gravar controle remoto

Assim que o botão ficar azul, aperte o botão do controle que deseja cadastrar. Em seguida, ele já estará cadastrado.

## **Resetando controles**

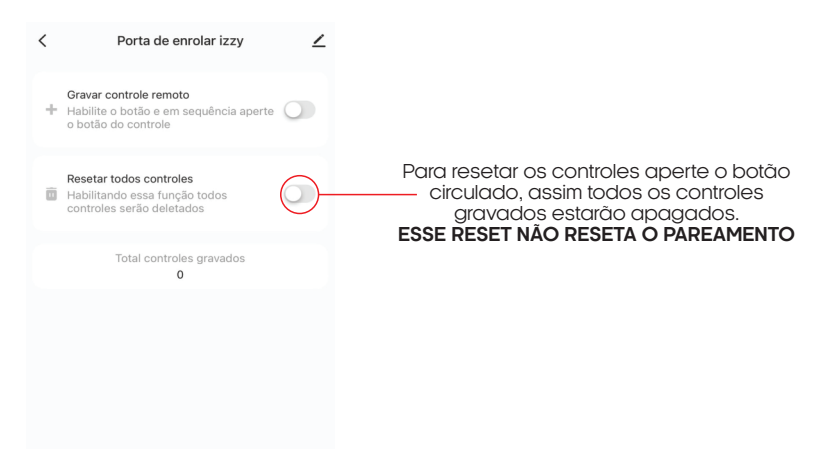

## **Programando timer**

- 1. Selecione o botão de automação na tela principal do AGL HOME, figura 01;
- 2. Toque em criar cena, figura 02;
- 3. Selecione o timer, figura 03.

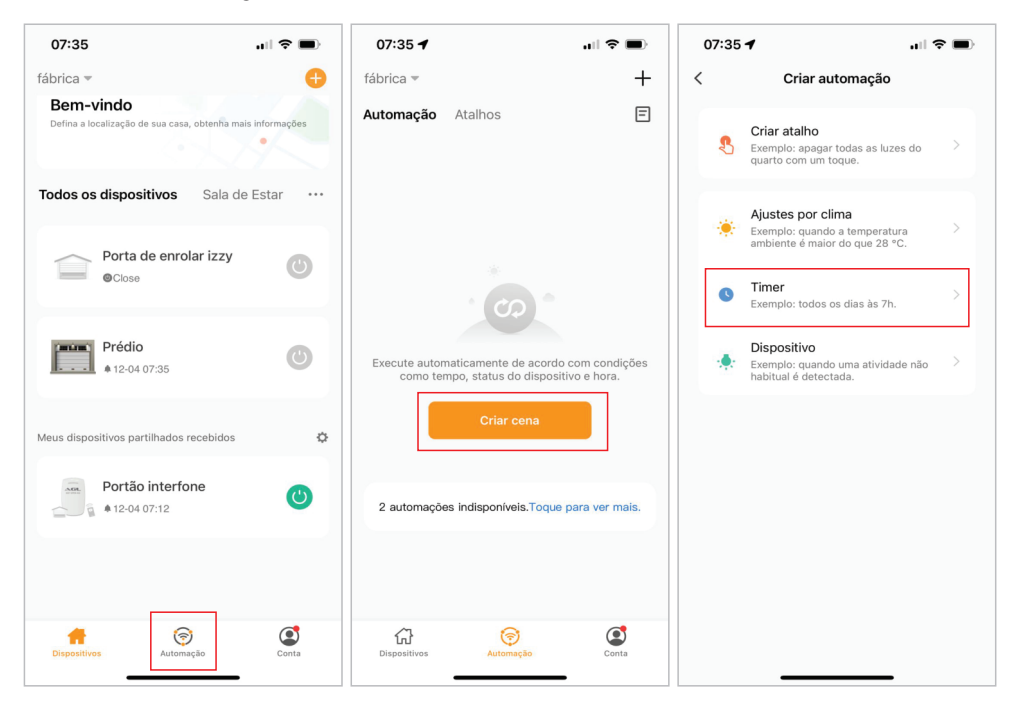

4. Defina o período e o horário que deseja que a porta permaneça aberta, e em seguida clique em próximo, figura 04;

- 5. Toque no '+' e selecione o dispositivo, figura 05;
- 6. Selecione a porta de enrolar Izzy, figura 06;
- 7. Definir a ação, figura 07;
- 8. Selecione o botão salvar, figura 08.

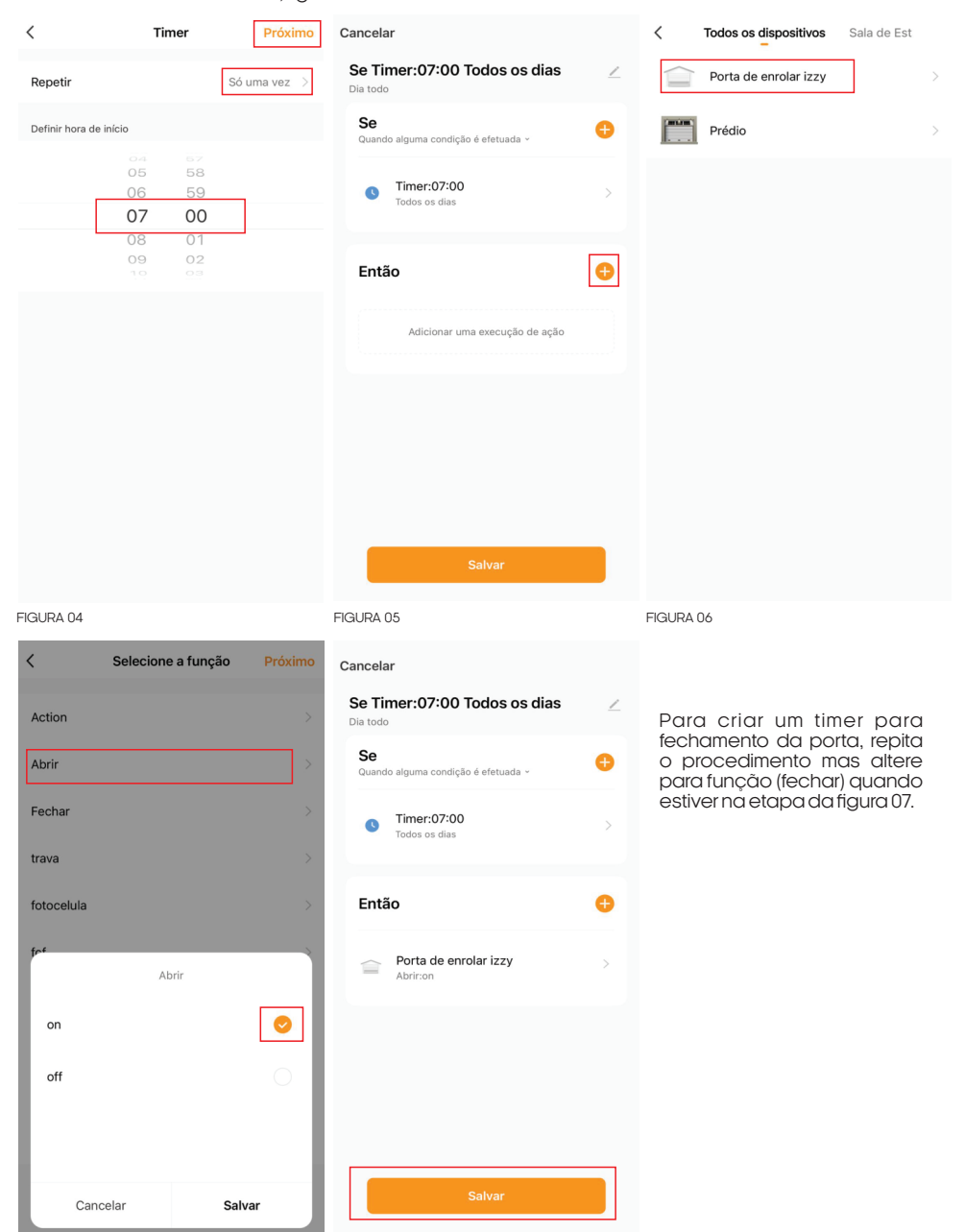

FIGURA 07 FIGURA 08

## **Termo de Garantia**

1. Todas as partes, peças e componentes do produto são garantidos contra eventuais vícios de fabricação, que porventura venham a apresentar, pelo prazo de 1 (um) ano – sendo este de 90 (noventa) dias de garantia legal e 9 (nove) meses de garantia contratual –, contado a partir da data da compra do produto pelo Senhor Consumidor, conforme consta na nota fiscal de compra do produto, que é parte integrante deste Termo em todo o território nacional. Esta garantia contratual compreende a troca gratuita de partes, peças e componentes que apresentarem vício de fabricação, incluindo as despesas com a mão de obra utilizada nesse reparo. Caso não seja constatado vício de fabricação, e sim vício(s) proveniente(s) de uso inadequado, o Senhor Consumidor arcará com essas despesas.

2. A instalação do produto deve ser feita de acordo com o Manual do Produto. Caso seu produto necessite a instalação e configuração por um técnico capacitado, procure um profissional idôneo e especializado, sendo que os custos desses serviços não estão inclusos no valor do produto.

3. Constatado o vício, o Senhor Consumidor deverá imediatamente comunicar-se com o Serviço Autorizado mais próximo que conste na relação oferecida pelo fabricante – somente estes estão autorizados a examinar e sanar o defeito durante o prazo de garantia aqui previsto. Se isso não for respeitado, esta garantia perderá sua validade, pois estará caracterizada a violação do produto.

4. Na eventualidade de o Senhor Consumidor solicitar atendimento domiciliar, deverá encaminhar-se ao Serviço Autorizado mais próximo para consulta da taxa de visita técnica. Caso seja constatada a necessidade da retirada do produto, as despesas decorrentes, como as de transporte e segurança de ida e volta do produto, ficam sob a responsabilidade do Senhor Consumidor.

5. A garantia perderá totalmente sua validade na ocorrência de quaisquer das hipóteses a seguir: a) se o vício não for de fabricação, mas sim causado pelo Senhor Consumidor ou por terceiros estranhos ao fabricante; b) se os danos ao produto forem oriundos de acidentes, sinistros, agentes da natureza (raios, inundações, desabamentos, etc.), umidade, tensão na rede elétrica (sobre tensão provocada por acidentes ou flutuações excessivas na rede), instalação/uso em desacordo com o manual do usuário ou decorrentes do desgaste natural das partes, peças e componentes; c) se o produto tiver sofrido influência de natureza química, eletromagnética, elétrica ou animal (insetos, etc.); d) se o número de série do produto tiver sido adulterado ou rasurado; e) se o aparelho tiver sido violado.

6. Esta garantia não cobre perda de dados, portanto, recomenda-se, se for o caso do produto, que o Consumidor faça uma cópia de segurança regularmente dos dados que constam no produto.

7. A AGL não se responsabiliza pela instalação deste produto, e também por eventuais tentativas de fraudes e/ou sabotagens em seus produtos. Mantenha as atualizações do software e aplicativos utilizados em dia, se for o caso, assim como as proteções de rede necessárias para proteção contra invasões (hackers). O equipamento é garantido contra vícios dentro das suas condições normais de uso, sendo importante que se tenha ciência de que, por ser um equipamento eletrônico, não está livre de fraudes e burlas que possam interferir no seu correto funcionamento.

8. Em caso de dúvida sobre o processo de logística reversa, entre em contato conosco pelos telefones (11) 4293-0939 (de segunda a sexta-feira das 07 ás 18h) ou através do e-mail sac@aglbrasil.com.

9. LGPD – Tratamento de dados pela AGL : a AGL não acessa, transfere, capta nem realiza qualquer tipo de tratamento de dados pessoais a partir deste produto. Sendo estas as condições deste

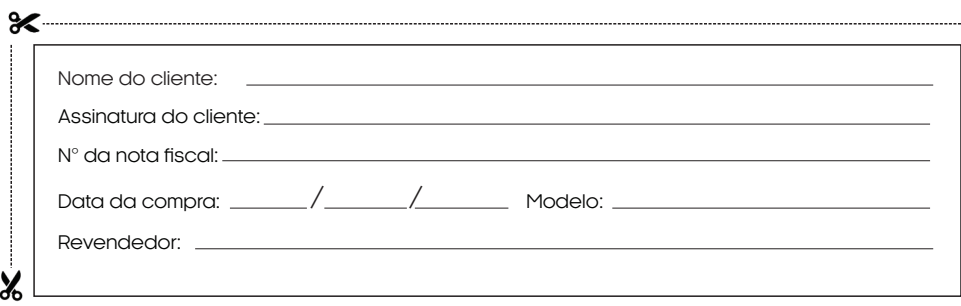

Produzido por: AGL Eletrônicos do Brasil S/A

Rua Ferroviário Anísio Viriato, 300 - São Judas Tadeu, Divinópolis/MG - Brasil CNPJ 21.725.948/0001-84 – www.aglbrasil.com | CEP: 35501-256